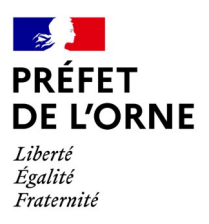

Alençon, le 3 juin 2024

# COMMUNIQUÉ DE PRESSE

# **FRANCE IDENTITÉ : LA PREMIÈRE IDENTITÉ NUMÉRIQUE DE NIVEAU ÉLEVÉ POUR RÉALISER UNE PROCURATION DE VOTE DÉMATÉRIALISÉE**

*Le 14 février dernier, Gérald DARMANIN, ministre de l'Intérieur et des Outre-mer, a annoncé la généralisation de l'application France Identité. Cette initiative s'inscrit dans la volonté de proposer des services de justification d'identité numérique aux Français et de simplifier leurs usages*

*Dans l'Orne, les mairies d'Argentan, Domfront, Rémalard-en-Perche et Sainte-Gauburge-Sainte-Colombe sont désormais formées pour la certification de l'identité numérique.* 

#### **Le programme France identité**

Le programme France identité est un nouveau service public permettant de créer son identité numérique régalienne de niveau élevé. Il se décline sous la forme d'une application pour smartphone et vise à prolonger les usages de la carte d'identité dans le monde numérique mais aussi dans le monde physique.

L'application permet d'enregistrer numériquement les données personnelles de la carte nationale d'identité (CNI) de manière vérifiée.

L'identité numérique vérifiée permettra de réaliser à distance des démarches qui nécessitaient jusqu'alors un déplacement de l'usager à des fins de vérification d'identité. L'application permet de prouver son identité en ligne sans identifiant ni mot de passe et accéder à plus de 1 400 services en ligne. Elle permet également de générer des justificatifs d'identité à usage unique pour limiter les risques d'usurpation d'identité.

# **Dans le cadre des élections européennes du 09 juin prochain, l'application permet la procuration de vote 100 % dématérialisée.**

# **Comment activer son identité numérique ?**

#### *Les conditions préalables requises*

Afin d'activer l'identité numérique, il convient :

- d'être muni d'une nouvelle carte d'identité (format carte bancaire) en cours de validité
- d'être muni d'un smartphone (Android 8.0 avec NFC ou iOS 16 minimum)
- d'être âgé de plus de 18 ans

*Les modalités d'activation*

- 1) Télécharger l'application « France Identité », disponible dans le Play Store ou l'App Store (pour les iPhones). L'application est gratuite, facultative et révocable à tout moment.
- 2) Réaliser son identité numérique via l'application. L'usager obtient alors un QR Code.
- <span id="page-1-0"></span>3) Se rendre dans une mairie formée à la démarche de vérification<sup>[1](#page-1-1)</sup>, muni de son titre d'identité et de son QR Code. L'identité de l'usager est vérifiée par un agent d'état civil grâce une comparaison des empreintes sur le dispositif de recueil
- 4) Entre 24h et 48h après son passage en mairie, l'usager est informé du succès ou de l'échec de sa démarche. L'information lui est transmise directement dans l'application et par mail (à l'adresse associée à son compte France Identité)

#### **Comment réaliser sa procuration de vote dématérialisée avec France Identité ?**

(*Après avoir créé son identité numérique)*

- 1. Effectuer une demande de procuration sur le site maprocuration avec une authentification FranceConnect
- 2. Choisir la vérification en ligne avec France Identité
- 3. Scanner le QR Code affiché sur l'écran
- 4. Saisir le code personnel dans l'application et lire votre carte en NFC (near field communication) en rapprochant la carte du smartphone (comme pour un paiement sans contact)

Toutes les informations sont disponibles sur le site internet <https://france-identite.gouv.fr/>.

<span id="page-1-1"></span>[1](#page-1-0) Dans l'Orne : Argentan, Domfront, Rémalard-en-Perche et Sainte-Gauburge-Sainte-Colombe

www.orne.gouv.fr

39 rue Saint-Blaise 61018 Alençon Cedex

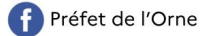

**W** @Prefet61 0 prefet61